# 纽 曼 数 码 播 放 器 – A16HD

用 户 手 册

VER 8.8

# 您 好

感谢您选用本公司生产的数码播放器!

 为了使您尽快轻松自如地操作您的播放器,我们随机配备了内容详尽的用户手册, 您可以获取有关产品介绍、使用方法等方面的知识。使用您的播放器之前,请仔细阅读 我们随机提供的所有资料,以便您能更好地使用该产品。

 在编写本手册时我们非常认真和严谨,希望能给您提供完备可靠的信息,然而难免 有错误和疏漏之处,请您给予谅解并由衷地欢迎您批评和指正。如果您在使用该产品的 过程中发现什么问题,请及时拨打我们的服务热线,感谢您的支持和合作!

请随时备份您的数据资料到您的电脑上。本公司对于因软件、硬件的误操作、产品 维修、电池更换或其它意外情况所引起的个人数据的丢失和损坏不负任何责任,也不对 由此而造成的其它间接损失负责。同时我们无法控制用户对本手册可能造成的误解,因 此,本公司将不对在使用本手册过程中可能出现的意外损失负责,并不对因使用该产品 而引起的第三方索赔负责。

本手册中的信息如有变更,恕不另行通知。

 本手册信息受到版权保护,其任何部分未经本公司事先书面许可,不准以任何方式 影印和复制。本公司保留对本手册、三包凭证及其相关资料的最终解释权。

企业执行标准:Q/SD 001-2007

企业标准备案号: QB/440301L2150-2007

## 注 意 事 项

- ★ 禁止儿童单独玩耍本机,请勿摔落或与硬物摩擦撞击,否则可能导致机器表面磨花、 硬盘损伤、数据丢失或其它硬件损坏。
- ★ 建议不要大音量连续使用耳机,请将音量调整至合适的音量大小,并控制使用时间, 以避免您的听力受损。因为使用耳机时如果音量过大,可能导致永久性的听力损伤。
- ★ 请不要试图分解或改造本机,这样可能导致电击或妨碍产品质保。
- ★ 不要用化学试剂或清洁试剂清洁本机,这样会损伤机器表面和腐蚀喷漆。
- ★ 建议在驾驶机动车或骑自行车时不要使用耳机,请保证行车安全。
- ★ 本机被作为移动硬盘使用时,请按正确文件管理操作方法存储导出文件,任何操作 导致的文件丢失,本公司概不负责。
- ★ 建议及时备份存放在本机中的个人资料。
- ★ 禁止本品使用超负荷电源、用力弯曲或用重物挤压电源线,以免引起发热造成火灾。
- ★ 请勿将设备暴露于潮湿环境或雨水中。如果设备进水或受潮,可能会导致设备故障, 甚至无法维修。
- ★ 禁止用湿手拔插电源,以防触电。
- ★ 手册中对于某些文字或内容会以特殊方式标明,说明如下:
- 【注意】提供特别需要留意的事项。若忽略之,将可能导致数据的不保、功能不可实现 或机器的损坏。
- 『建议』提供维护机器的补充信息。
- 『提示』提供值得参考的补充信息。
- ★ 因为本产品的性能和功能而发生的变更,可能会不做另行通知,请您谅解。
- ★ 若因固件程序升级而导致本产品的实际设置和使用方法等与本手册不一致,请访问 纽曼公司官方网站或拨打服务热线查询最新产品信息。谢谢您的合作!

## 功 能 说 明

- 炫彩屏幕:5 英寸 1600 万色 TFT 液晶显示屏,16:9 宽屏显示,画面清晰细腻。
- 高清视频:高清 768P 播放,支持 RM、RMVB、AVI、FLV 等多种视频格式,无需转换。
- 视频输出:支持色差分量输及 HDMI 输出,高清输出机内视频至电视,可便捷获取大量 片源。
- 音乐欣赏: MP3、WMA 及 APE、FLAC 双无损压缩格式播放, 歌词同步显示。
- 超强外放:内置高品质扬声器,专业音质,更加便于分享。
- 红外遥控:高灵敏度红外遥控器,可进行远距离操作。
- 文本阅读:TXT 文本阅读,便捷的记忆浏览功能,方便随时阅读。
- 断点续播:帮助您记录电影的播放进度,不同播放终点一键即播。
- 多重任务:支持多任务操作,边听音乐边可阅读电子书,选择组合娱乐共享。
- 电子相册: IPG、BMP、PNG、GIF 等格式图片轻松浏览, 可对图片进行桌面设置等操作。 数码录音:内置高清晰麦克风,可设置高品质录音。
- 智能电源:智能化电源管理,方便查看电量,更显贴心。
- 迷你游戏:精美拼图、五子棋等经典小游戏,轻松享受娱乐生活。
- 可扩存储: 支持 T-flash 存储卡, 轻松扩展存储容量。

3

# 外观及按键说明

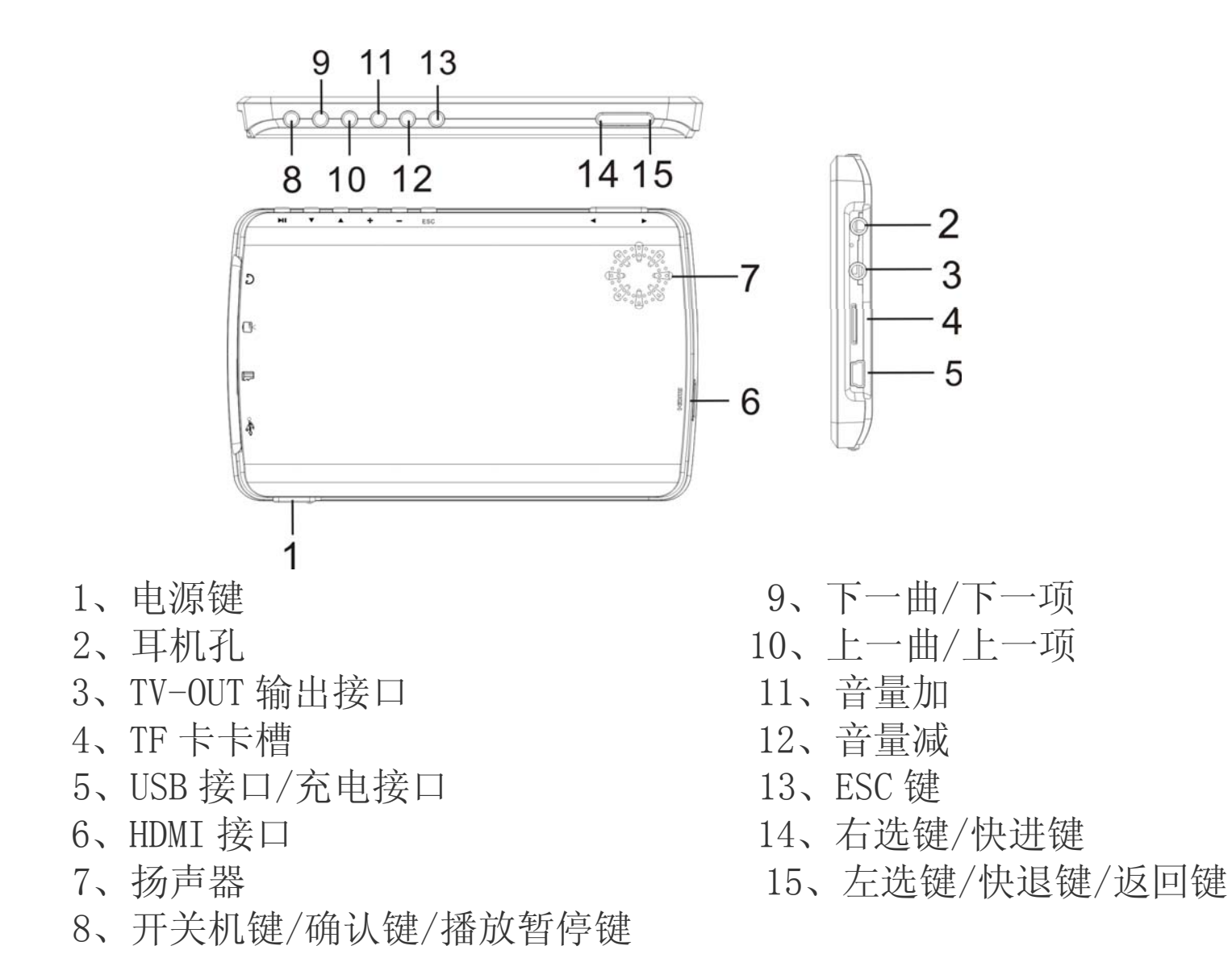

遥控器操作按键

| 按键                       | 功能      |  |  |
|--------------------------|---------|--|--|
| (POWER)                  | 关机键     |  |  |
| (ESC)                    | 退出键     |  |  |
| 図                        | 静音键     |  |  |
| $\overline{\mathsf{ok}}$ | 确认键/播放键 |  |  |
| (SET                     | 设置键     |  |  |
| VOL+                     | 音量加     |  |  |
| VOL-                     | 音量减     |  |  |
|                          | 向上键     |  |  |
| $\bigtriangledown$       | 向下键     |  |  |
| <                        | 左选键     |  |  |
|                          | 右选键     |  |  |

# 基 本 操 作

# 一、快速入门

1.开机/关机

(1) 开机: 将电源开关调至"ON", 然后按住"Ⅲ"键即可开机。

(2) 关机: 在开机状态下,按住"Ⅲ"键即可关机或将电源开关调至到"OFF"。 【建议】如使用"OFF"键开机, 保存的数据将会丢失, 建议您使用"Ⅶ"键关机。 【注意】如本机设置了定时关机,在自动关机时间内没有任何操作,系统将自动关机。 2.快速操作

开机后显示主菜单,包括设置、音乐、视频、图片、录音、电子书、游戏等功能 子菜单。在主菜单下,通过按"◀"键、"▶"键选择各子菜单,按"▶"键进入,按 "ESC"键返回主菜单。

3.外放功能

插上耳机时自动关闭扬声器,通过耳机播放:拔下耳机时自动开启扬声器,实现 外放功能。

【注意】以下内容中"、"键、"▶"键称为"导航键"。

#### 二、充电操作及电池管理

- 1. 先将电源开关打到 ON 位置,然后将充电器插头插入主电源插座,再与本机的充电 接口相连接,在播放器的屏幕上显示电量浮动图标。
- 2.一般在软关机状态下,请连续充电 4-6 小时即充电完成,可拔下充电器。
- 『提示』请勿在充电状态下操作本机。
- 【注意】⑴新电池需经过几次充电和放电的过程,才能达到最佳性能。

⑵如果长时间不使用本机,请在一个月内至少充放电一次,以防止锂电因过 量消耗而引起的损坏。

⑶锂电池过度消耗所导致的锂电池损坏不属于质保范围。若使用非本机专用 的充电器对本机充电而导致本机出现问题不属于质保范围。

【注意】随着软件更新,按键操作方式可能会随之变更,恕不另行通知,请您随时关 注官网下载中心发布的软件及说明。

## 三、使用 T-Flash 存储卡

本机设有 T-Flash 存储卡插槽, 可将视频、图片、电子书等放入卡中。使用时, 需 按照插卡槽的设置将 T-Flash 卡正确插入, 向里推卡, 直至听到咔哒一声。取出存储卡 时,请向插槽里推一下存储卡,然后释放。存储卡将自动弹出来,再取出存储卡。

【注意】⑴请正确把卡插入机器的插卡槽中。

⑵插入或取出存储卡时,请保持关机状态。

⑶在对存储卡操作时(比如读取、拷贝等),请勿拔出存储卡,否则可能出 现数据错误。

⑷避免在高温、高湿度环境下使用和存放存储卡。

⑸将存储卡远离液体和腐蚀性的材料。

## 功 能 详 解

本机操作可使用机身机械按键和红外遥控,下面以机身按键为例进行操作介绍。 一、视频播放

- 1. 进入操作: 在主菜单下, 可通过"导航键"选择"视频"功能, 按"Ⅲ"键进入 到视频文件夹列表界面,通过"▲"、"▼"键选择各文件夹中的视频, 按"川"键播放。
- 2. 暂停播放: 播放中, 首次按"Ⅲ"键暂停, 再次按"Ⅲ"键继续播放。
- 3. 音量调节: 在播放界面下, 按"+/-"来调节音量大小。
- 4. 切换视频: 短按"▲"、"▼"键。
- 5.快进快退:长按"导航键"。
- 6. 断点续播: 按"Ⅲ"键播放视频前, 屏幕会出现"是否从上次断点继续播放"字 样,通过"导航键"选择"是/否",按"川"键确认。
- 7. 视频播放或暂停状态下,短按"▶"键,弹出子菜单,包括"播放模式"、"缩放"、 "文件信息"、"电池信息"、"视觉效果"、"字幕显示"、"字幕列表"、"LCD 背光设 置"通过"▲"、"▼"键选择,按">|"键进入各子菜单的详细信息,"▲"、"▼" 键选择, 按"川"键确认。
	- (1)播放模式:包括"单曲播放"、"单曲循环"、"全部循环"、"顺序播放"、"随机 播放"。
- (2)缩放:包括"全屏(视频比例)"、"全屏(屏幕比例)"、"原始尺寸"。
- (3)文件信息:包括"文件名"、"文件大小"、"文件格式"、"编码格式"、"采样率"、 "帧率"、"分辨率"。
- (4)电池信息:进入后可查看电池剩余量。(百分比)
- (5)视觉效果: 包括"很锐利"、"锐利"、"自然"、"柔和"、"很柔和"。
- (6)字幕显示:包括"开"、"关"。
- (7)字幕列表:可查看字幕列表。
- (8)LCD 背光设置:可选择"亮度一"、"亮度二"、"亮度三"、"亮度四"、"亮度五"。 8. 视频列表界面: 短按"▶"键, 弹出子菜单。
	- (1)删除:选择此项可将视频删除。
	- (2)复制:选择"复制",可将此视频复制到其他文件夹中。
	- (3)粘贴:粘贴想要到此文件夹的视频。
- 9. 电视输出类型: 主菜单下,选择"设置",通过"▲"、"▼"键选择"输出",按 "▶‖" 键进入子菜单。
	- (1)输出选择:包括"本机屏"、"电视机",若要进行电视观看,选择"电视机"。 (2)电视制式:包括"复合信号输出"、"高清分量输出"、"HDMI 输出"。
- 【提示】在视频输出前,请正确连接 AV 线,并注意高清与普通输出的连接方法不同。 高清输出:①将黑色(一对二)音频插头连接到本机耳机输出接口,另一端对应的红、
	- 白插头接到电视分量输入声道接口上。(颜色对应连接)
	- ②将黑色(一对三)插头 AV 线连接到本机 TV-OUT 视频输出接口,另一端 对应的红、蓝、绿插头分别连接到电视分量输入的红(CR)、蓝(CB)、 绿色(Y)接口。( 颜色对应连接)
- HDMI 输出: 将 HDMI 输出线一端插入机器的 HDMI 插孔, 另一端连接电视机的此插孔。 普通输出:①连接 AV 线(一对三)并将另一端对应的绿色插头连接到电视的视频输

入黄色接口上即可。

②黑色(一对二)音频线插入本机耳机输出接口,另一端对应的红、白 插头接到电视音频输入声道接口上。(颜色对应连接)。

- 【提示】在进行电视输出功能前,请先将机器切换到所要进行的输出类型,并同时正 确连接音频线与 AV 线,以保证视频可以正常输出。同时在使用音视频线时,请一 定要分清颜色。
- 【注意】不是所有电视机都有 HDMI 插孔,在使用 HDMI 输出时,请先确认所要连接的 电视机支持此项功能。

#### 二、音乐播放

- 1. 在主菜单下,可通过"导航键"选择"音乐"功能, 按"Ⅲ"键进入到音乐文件夹 界面,通过"▲"、"▼"键选择各文件夹,按"Ⅲ"键进入。
	- (1)播放操作:此操作与"视频"基本相同,在此不作重述。
	- (2)歌曲分类:文件会自动按"艺术家"、"专辑"、"流派"、"星级"、"年代"五个 类别进行分类。
	- 【提示】"星级"分类需自己设置,具体操作参详后面此项功能的介绍。
	- 2. 音乐播放或暂停状态下, 短按"▶"键, 弹出子菜单。
	- (1) 播放模式: 句括"单曲播放"、"单曲循环"、"全部循环"、"顺序播放"、"随机 播放"。
	- (2)速度模式:包括"很慢"、"慢"、"正常"、"快"、"很快"。
	- (3)妙音:包括"自然"、"流行"、"古典"、"爵士"、"摇滚"、"柔和"、"重低音"。 (4)文件信息:包括"文件名"、"文件大小"、"文件格式"、"编码格式"、"采样率"、

"比特率"。

(5) 星级设置: 一共 5 个星, 按"▲"、"▼"调节级别, 短按"▶‖"键确认。

- (6)电池信息管理:同"视频"中此项功能介绍。
- (7)LCD 背光设置:同"视频"中此项功能介绍。
- (8)显示歌词。

本机支持的歌词格式为 LRC, 歌词文件可使用 Winamp、LRC 软件自行编辑, 也可 在网站上直接下载,既简便又快捷。

- 【建议】在欣赏音乐时,请在"设置"功能子菜单的"省电设置"中降低背光亮度, 这样可以节约电量。
- 【注意】一定要用该歌曲的文件名为对应的歌词文件命名,并把歌曲及对应的 LRC 歌 词文件同时拷贝到播放器中。举例: 歌曲名称为"听妈妈的话.mp3";歌词名称为"听 妈妈的话.lrc"。

3. 多任务操作: 在多任务操作时, 可长按音量加减键进行音量调整。

#### 三、图片浏览

在主菜单界面下选择"图片",按"川"键进入。

- 1.图片文件夹列表下的操作
	- (1)选择图片:选择文件夹进入,通过"导航键"进行图片选择。
	- (2) 进入图片: 按"川"键浏览当前图片。
- 2.图片界面下的操作
- 进入图片浏览界面后,通过"▲"、"▼"键浏览下一张,按"▶"键弹出子菜单。 (1)播放间隔:包括"1 秒"、"3 秒"、"5 秒"、"10 秒"。
- (2)切换效果: 包括"缺省"、"淡入淡出"、"水平百叶窗"等多种效果。
- (3)播放顺序:包括"顺序"、"逆序"、"随机"。
- (4)图片信息:包括"文件名","文件长度"、"分辨率""图片格式"、"色深"、"光 圈"、"快门"等。
- (5) 设置壁纸: 按">||"键可将正在查看的图片设为机器壁纸。
- (6) 图片放大缩小:短按"+""-"键进行图片的放大缩小。

## 四、录音

- 在主菜单界面下选择"录音",按"川"键进入。
- 1. 开始录音: 按"Ⅲ"键开始录音, 再次按为暂停录音。
- 2. 保存录音: 短按"◀"键停止录音并保存。
- 3. 录音质量: 录音停止时, 短按"▼"键, 切换"高质量"、"一般质量"、"低质量"。
- 4. 播放录音: 进入主菜单中的"录音"后, 通过"▲"、"▼"键选择"回放", 短按 "▶‖"键进入,选择文件收听。

#### 五、电子书

- "电子书"是支持阅读 TXT 格式文本的功能子菜单。在主菜单界面下, 通过"导航 键"选择"电子书",按"Ⅲ"键进入电子书阅读。
- 1. 翻页: 打开电子书, 按"▲"、"▼"键翻页。
- 2. 设置菜单: 阅读界面下, 按"▶"键, 弹出设置菜单, 通过"▲"、"▼"键选择, 按"Ⅲ"键确认。
	- (1) 书签: 选择"添加书签",选择一个存储位置,下次阅读时选择"打开书签", 选择书签的存储位置,返回阅读界面即为书签插入界面。
- (2)字体:包括"大字体"、"小字体"。
- (3)颜色:包括"黑色"、"蓝色"、"绿色"、"红色"、"白色"。
- (4)页切换模式:包括"直接切换"、"滑动切换"。
- (5)横竖屏切换:可选择"横屏"、"竖屏"两种阅读界面。
- 【提示】在阅读中,请爱惜您的视力,保持健康距离和阅读时间。

### 六、游戏

在主菜单下,选择"游戏",按"▶Ⅱ"键进入。

- 1.精美拼图: 通过"导航键"可选择"开始游戏"、"游戏级别"、"图片选择"、"退出 游戏"。
- 2.五子棋:按"导航键"可选择"开始游戏"、"游戏级别"、"模式设置"、"退出游戏"。 七、设置

在主菜单下,选择"设置",按"▶Ⅱ"键进入。通过"▲"、"▼"键选择各项功 能, 按按"▶Ⅱ"键讲入。

- 1. 输出: 具体操作参详"视频"中"电视输出"功能介绍。
- 2. 电池管理: 按"▶Ⅱ"键进入后, 可杳看电源相关信息。
- 3.声音:可以控制按键音的开关。

#### 4.省电设置

- (1)LCD 背光设置:共有五个亮度级别。
- (2)自动休眠设置:
- (2)关屏时间设置:可调节关屏时间。
- 5.定时关机设置:包括"60 分钟"、"90 分钟"、"2 小时"、"一直常开"。

6.语言:包括"简体中文"、"English"、"繁体中文"。

7.系统信息:包括"软件版本"、"磁盘容量"、"剩余容量"、"TF 卡容量"、"TF 卡剩 余容量"。

8.恢复出厂设置:可选择是否恢复默认设置。

#### 八、固件升级

本机支持固件升级,相应的升级方法和固件升级程序请到纽曼官方网站的下载中 心下载,相关的产品动态请随时关注纽曼官方网站。

【注意】⑴固件升级是用于提高和优化播放器的性能,不采用也不会影响播放器本身 的正常运作。

⑵请在升级之前备份播放器内的重要资料!

⑶此播放器的固件升级软件不适应其它系列的播放器,反之亦然。

(4)此功能请慎重使用! 若因误操作等使升级失败, 可能将导致机器不可用。 ⑸本机将开发更简易、安全的升级方法,将不做另行通知,请关注本公司官方 网站。

九、视频参数

| 视频格式     | 最大分辨率             | 备注            |
|----------|-------------------|---------------|
| RM/RMVB  | $1360 \times 768$ | 限制码流率在 10M 以内 |
| AV T     | $960 \times 544$  | 限制码流率在 10M 以内 |
| FLV, MP4 | $800\times480$    | 限制码流率在 10M 以内 |

# 通 讯 操 作

## 1.连接计算机

⑴ 用 USB 数据线连接计算机 USB 接口与本机,这时本机屏幕中显示 USB 连接状态。

⑵ 如果是初次使用本机,Windows 将显示"发现新硬件"。

⑶ 在"我的电脑"中将会出现新磁盘的盘符。

#### 2.中断与计算机的连接

把本机从计算机的 USB 端口拔下前,请确认与计算机的通讯操作已停止。必须正 常卸载 USB 设备,否则可能会损坏或丢失数据。 拔下或弹出硬件

⑴双击电脑右下角的"拔下或弹出硬件",如右图: (2)在弹出的窗口中点击"停止"。

⑶再点击弹出窗口中的"确定",即可拔下 USB 数据线。

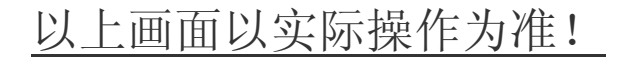

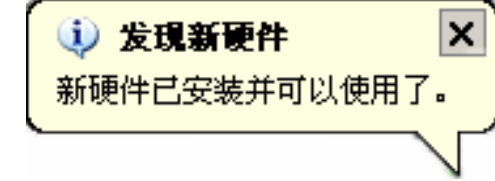

■ 品 个 《 长 17:14

# 疑 难 问 答

#### 1. 为什么在操作系统上显示存储容量与标称值不一致?

- 答:众所周知,在计算机中是采用二进制,这样造成在操作系统中对容量的计算以每 1024
	- 为一进制的, 每 1024 字节为一个 1KB, 每 1024KB 为 1MB, 每 1024MB 为 1GB;而芯片 存储厂商在计算容量方面是采用十进制,即每 1000 为一进制,每 1000 字节为一个 1KB, 每 1000KB 为 1MB, 每 1000MB 为 1GB。这两者进制上的差异造成了计算机显示 容量与标称容量略有差异。

以 4GB 的闪盘为例:

芯片存储厂商容量计算方法: 4GB=4000MB=4000000KB=4000000000 字节

计算成操作系统中的计数方法:

4000000000 字节/1024=3906250KB/1024=3815MB/1024=3.7GB

另外机内字库、系统文件会用去存储器中小部分空间,所以操作系统中显示的存储 器容量会少于标称值,这是符合有关标准的。

### 2、本产品出现不正常现象怎么办?

答:⑴重新开机后,是否恢复正常。

⑵用充电器充电以激活电池,在保证有一定电量的前提下,再尝试重新开机。

⑶建议您请专业人员进行系统升级。

为防止不正常现象发生,一方面请注意不要操作的太快,建议逐一进行操作; 另一方面如果电池电量不足请及时充电。

### 3、为什么有时待机时间过短?

答:锂电池使用时间会随使用的温度环境及使用情况的不同而有所差异。如果所处环境

温度过高或者过低,电池使用时间会受到影响。建议在常温下使用本机!从使用情 况方面来看,也受增大音量、开启音场特效、频繁操作等因素影响,实际使用时间 也会有一定差异。

- 4、出现乱码文件夹如何解决?
- 答: 说明本机的文件分配表(FAT)已经遭到破坏,这可能是由于本机与电脑连接时关 机造成的。您可以对本机进行格式化或请专业人员进行升级。

#### 5、为什么有时会突然关机?

答:⑴可能在主菜单界面"系统设置"选项中的"自动关机时间"中,设置了关机时间。 ⑵请检查是否电池电量低,此时需要充电。

#### 6、如何辨别产品真伪?

- 答: ⑴拨打产品包装上面所贴的"防伪杳询系统"上标识的电话,同时刮开防伪涂层并 按相应的语音提示输入查询。
	- ⑵进入纽曼公司官方网站,点击主页中的"产品防伪查询"按钮进入防伪查询系统, 刮开产品包装上"防伪查询系统"的防伪涂层,按提示输入涂层下的数字进行查 询即可。
	- 【注意】此号码为唯一的,有且只有一个;再次查询系统则会有相应提示,请谨防假 冒。

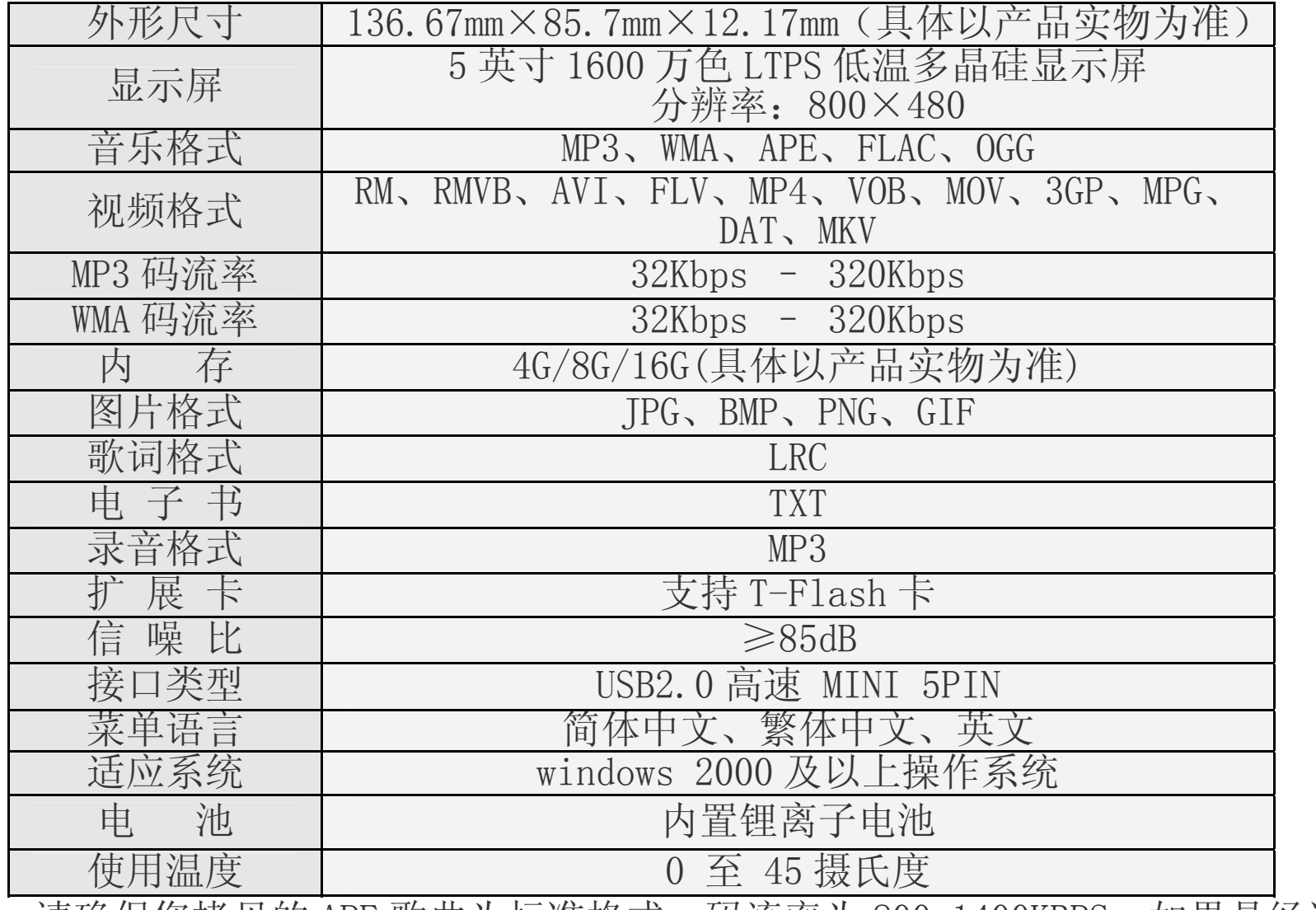

技 术 规 格

※ 请确保您拷贝的 APE 歌曲为标准格式,码流率为 800-1400KBPS,如果是经过转 换的 APE 歌曲可能无法正常播放。

根据电子产品污染防治管理办法中关于表述的相关 要求对本品中的有毒有害物质含量进行如下表述:

|          | 有毒有害物质或元素 |        |      |          |       |             |
|----------|-----------|--------|------|----------|-------|-------------|
| 部件<br>名称 | 铅         | 汞      | 镉    | 六价铬      | 多溴联苯  | 多溴二苯        |
|          | $Pb$ )    | $Hg$ ) | (Cd) | $(Cr6+)$ | (PBB) | 醚<br>(PBDE) |
| 外壳       |           |        |      |          |       |             |
| 线路板      |           |        |      |          |       |             |
| 电池       |           |        |      |          |       |             |
| LCD      |           |        |      |          |       |             |
| 线材类      |           |        |      |          |       |             |
| 电源类      |           |        |      |          |       |             |

○:表示该有毒有害物质在该部件所有均质材料中不含有或其含量均在 SJ/T11363-200 标准规定的限量要求以下。

- ×:表示该有毒有害物质至少在该部件的某一均质材料中的含量超出 SJ/T11363-2006 标准规定的限量要求。依据 [电子信息产品污染控制管理办法]及 SJ/T1 11364-2006[电子信息产品污染控制标示要求],电子信息产品应进行标示产品中含 有的有毒有害物质或元素不发生外泄或突变从而对环境造成污染或对人身、财产造 成严重损害的期限,即"1",表示 10年。
- 注:本产品大部分部件采用无毒无害的环保材料制造,含有有毒有害物质或元素的部件 皆因技术发展水平限制而无法实现有毒有害物质或元素的替代。

## 本公司保留对本手册的最终解释权